# ılıılı cısco

# Workload Optimization Manager 3.3.4 Release Notes

June 3, 2022

This document describes issues that are addressed in Workload Optimization Manager 3.3.4 – Release Date: June 3, 2022. Starting with the 3.0 version family, builds are cumulative. Please see the Workload Optimization Manager documentation for earlier versions of the Release Notes.

For any questions, please contact your support representative.

### **Configuring Kubernetes Targets for Workload Optimization Manager**

To set up a Kubernetes target for Workload Optimization Manager, you will deploy the Kubeturbo pod with specific configuration resources. These resources require your version of Workload Optimization Manager, mapped to a TURBONOMIC\_SERVER\_VERSION. Use the following table to map your version of Workload Optimization Manager:

| Workload Optimization Manager Version: | TURBONOMIC_SERVER_VERSION number |
|----------------------------------------|----------------------------------|
| 3.3.4                                  | 8.5.4                            |
| 3.3.3                                  | 8.5.3                            |
| 3.3.2                                  | 8.5.2                            |
| 3.3.1                                  | 8.5.1                            |
| 3.3.0                                  | 8.5.0                            |

For information about configuring the Kubeturbo pod, see the Kubeturbo GitHub repository, located at <a href="https://github.com/turbonomic/kubeturbo">https://github.com/turbonomic/kubeturbo</a>.

For information about Kubernetes targets and other targets, see the "Workload Optimization Manager Target Configuration Guide".

# What's New for Version 3.3.4

### Version 3.3.4

#### GCP Committed Use Discount Coverage

The Discount Coverage chart now shows the percentage of VMs covered by GCP committed use discounts.

If you have a high percentage of on-demand VMs, you should be able to reduce your costs by increasing coverage. To increase coverage, Workload Optimization Manager will recommend scaling VMs to instance types that have existing capacity.

#### ServiceNow Integration Improvement

In the ServiceNow user interface, actions to start, provision, or reconfigure entities no longer show information that is not relevant to those actions. For example, a VM reconfigure action no longer shows From and To information, which is only relevant to move and resize actions.

# Versioning Explanation

Workload Optimization Manager versioning uses V-R-M elements (Version, Release, Modification) in the version number to express the status of a given release, as follows:

| Numbered Element                                                  | Example       | Description                                                                                                    |
|-------------------------------------------------------------------|---------------|----------------------------------------------------------------------------------------------------|
| V - Version number                                                | <b>3</b> .X.X | <ul> <li>Changes to platform architecture or significant changes to da-<br/>ta models</li> </ul>                                                                   |
| <b>R</b> - Release number                                         | X.1.X         | Major feature changes                                                                                                    |
| <b>M</b> - Modification number is zero (0)                        | X.X.0         | <ul> <li>A quarterly release</li> <li>All preview features from previous bi-weekly releases are now GA</li> <li>No new preview features in this release</li> </ul> |
| <b>M</b> - Modification number is greater than zero (1 or higher) | X.X.3         | <ul> <li>A bi-weekly release</li> <li>Can include new preview features</li> <li>Includes fixed issues</li> </ul>                                                   |

#### NOTE:

For API developers, the X.X.1 release can include final implementations of deprecated API features. These final implementations can make API changes that are not backward-compatible.

#### NOTE:

#### Deprecation Notice for Tbmigrate, the Classic-To-XL Migration Tool

Starting with the 3.3.0 release of Workload Optimization Manager, we will no longer support the Classic-To-XL Migration Tool. This tool provides a scripted interface that you can use to migrate from Classic installations (the 2.x version families) to XL installations (the 3.x version families).

You can still use this tool to migrate from Classic to the 3.2.x version family. We recommend that you migrate to version 3.2.0, then update to the latest version.

If you need to perform a migration after we release Workload Optimization Manager 3.3.0, you will be instructed to install and migrate to version 3.2.0, and then update that installation to the later version.

For more information, see "Appendix: Migrating Workload Optimization Manager from Classic to XL" in the *Workload Optimization Manager Installation Guide*.

# **Configuration Requirements**

For this release of Workload Optimization Manager, you should satisfy the following configuration requirements.

### Workload Optimization Manager Updates and Operator Version

Workload Optimization Manager deploys as a cloud-native application on a Kubernetes cluster. This cluster can be preconfigured on a VM that you deploy, or you can deploy Workload Optimization Manager to a Kubernetes cluster in your environment. In either case, Workload Optimization Manager uses an *Operator* to manage the application deployment.

For different versions of Workload Optimization Manager, we change the version of Operator you should use, as follows:

| Product Version: | Operator Version: |
|------------------|-------------------|
| 3.3.4            | 42.10             |
| 3.3.2 - 3.3.3    | 42.9              |
| 3.2.6 - 3.3.1    | 42.7              |
| 3.2.4 - 3.2.5    | 42.6              |
| 3.2.3            | 42.5              |
| 3.2.1 - 3.2.2    | 42.4              |
| 3.1.5 - 3.2.0    | 42.3              |
| 3.1.4            | 42.2              |
| 3.1.2 - 3.1.3    | 42.1              |
| 3.1.1            | 42.0              |
| 3.1.0            | 8.2               |

When you update Workload Optimization Manager, you should be sure to always include the matching version of Operator in the update. When you perform an online or offline update according to the instructions in the Installation Guide, the procedure should automatically include the latest Operator.

If you have installed Workload Optimization Manager on a Kubernetes cluster, you might need to manually update the Operator version.

#### **OpenShift Installations of Workload Optimization Manager**

For versions of OpenShift 4.x or later, if you manage your installation via OpenShift Operator Hub, navigate the OPC Console to **Installed Operators**. Select the version of the Workload Optimization Manager Operator that you want to use, and click **Update**. This should update the Operator, and you can now update Workload Optimization Manager to the matching version.

#### Other Kubernetes Installations of Workload Optimization Manager

For installations on other supported Kubernetes platforms, you can update the Operator version in either one of two ways:

- Directly edit the running deployment of Workload Optimization Manager:
  - 1. Enter EDIT mode for your cluster.

kubectl edit deployment t8c-operator -n {YourNamespace}

2. Edit the Operator image.

Find and edit image: {required value}

3. Validate that the Operator pod is ready.

Execute the command: kubectl get pods -n {YourNamespace}, and verify that the pod is running and ready.

- Edit the Workload Optimization Manager deployment YAML file:
  - 1. Open the Operator deployment file for editing.

In the location where you store your manifests, open the file <code>operator.yaml</code>. This should be the file that you use to deploy the <code>t8c-operator</code> pod.

Find and edit image: {required value}

- Apply the change to the operator. kubectl apply -f operator.yaml
- 4. Validate that the Operator pod is ready.

Execute the command: kubectl get pods -n {YourNamespace}, and verify that the pod is running and ready.

After you have updated the Operator version, and you have verified that the pod is running and ready, you can edit your Custom Resource declaration to update Workload Optimization Manager to the version that matches your Operator version.

For more information, contact your support representative.

### Supported MariaDB Version for OVA and VHD Installations

For its default historical database on OVA and VHD installations, Workload Optimization Manager currently supports MariaDB version 10.5.13. This support includes comprehensive testing and quality control for Workload Optimization Manager usage of the historical database.

### **IMPORTANT:**

Do not update MariaDB to later versions (10.5.14 or 10.5.15). Workload Optimization Manager does not support operation with versions later than 10.5.13 on OVA or VHD installations.

If you are running Workload Optimization Manager installed as an OVA or VHD image, and using the database that is included in that installation, then you must use version 10.5.13. For versions of Workload Optimization Manager that you installed as an OVA or VHD *before* version 3.2.6, it is likely that you need to update your MariaDB.

For information about updating your MariaDB instance, see "Verifying your MariaDB Version" in the latest version of the *Workload Optimization Manager Installation Guide*.

### **SQL Modes for External Databases**

If you deploy Workload Optimization Manager to work with an external database instead of the included historical database, then you must specify the correct SQL modes for the database. Configure the database to support:

{{ERROR\_FOR\_DIVISION\_BY\_ZERO,NO\_AUTO\_CREATE\_USER,NO\_ENGINE\_SUBSTITUTION}}

In particular, the SQL modes should not include ONLY\_FULL\_GROUP\_BY, NO\_ZERO\_IN\_DATE, or NO\_ZERO\_DATE.

### **Transport Layer Security Requirements**

By default, Workload Optimization Manager requires Transport Layer Security (TLS) version 1.2 to establish secure communications with targets. Most targets should have TLS 1.2 enabled. However, some targets might not have TLS enabled, or they might have enabled an earlier version. In that case, you will see handshake errors when Workload Optimization Manager tries to connect with the target service. When you go to the Target Configuration view, you will see a Validation Failed status for such targets.

In particular, we have found that NetApp filers often have TLS disabled by default, and that the latest version they support is TLS 1.0. If your NetApp target fails to validate, this is could be the cause.

If target validation fails because of TLS support, you might see validation errors with the following strings:

No appropriate protocol

To correct this error, ensure that you have enabled the latest version of TLS that your target technology supports. If this does not resolve the issue, please contact Technical Support.

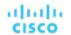

Certificates does not conform to algorithm constraints

To correct this error, refer to the documentation for your target technology (for example, refer to NetApp documentation) for instructions to generate a certification key with a length of 1024 or greater on your target server. If this does not resolve the issue, please contact Cisco Technical Support.

# **Fixed Issues**

Fixed Issue:

#### Under rare circumstances the platform components can fail to start.

Under rare circumstances, when you restart the Workload Optimization Manager platform some of the components can fail to start up.

• Fixed Issue:

#### For Instana, discovery can fail if analysis gets an empty list of IP addresses.

For Instana environments, the target should send a list of IP addresses for the hosts that the Instana agent monitors. If any agent sends an empty list of IP addresses, Instana discovery fails.

Fixed Issue:

## For Kubernetes environments, under rare circumstances actions to move pods can result in CrashLoopBackOff.

For Kubernetes environments, under rare circumstances an action to move a pod that uses MariaDB can result in CrashLoopBackOff. This can occur if you use secrets for the MariaDB credentials.

Fixed Issue:

#### Webhooks for After Execution can fail to trigger for some actions.

For some actions, a Web Hook for After Execution fails to trigger.

Fixed Issue:

#### Performance to access historical data must be improved.

Because of poor performance when accessing historical data, some UI views can be slow to update, and plans can take too long to execute.

• Fixed Issue:

#### Users with the Deployer role cannot create policies.

For a user with the Deployer role, the user interface does not give the option to create policies.

cisco

#### • Fixed Issue:

#### Under rare circumstances, analysis can fail to execute some automated actions.

Under rare circumstances, analysis can fail to execute some automated actions. This can happen if the action has been recommended multiple times before Workload Optimization Manager tries to execute it.

#### Fixed Issue:

#### Hardware Replace plans can fail to place workloads on hosts.

When running a Hardware Replace plan, the plan can fail to place workloads onto HCl hosts.

• Fixed Issue:

#### For Azure, under rare circumstances analysis can fail to include actions it had generated previously.

For Azure environments, under rare circumstances different passes of analysis can show different action recommendations, even if the environment remains unchanged.

• Fixed Issue:

#### For policies, the scheduled execution time can be off by one hour.

If you create an execution schedule that triggers at 2:00 am, the execution time can fail to take into account the changes to Daylight Savings or Standard time. For example, if you created the 2:00 am schedule during standard time, during Daylight Savings Time the schedule can trigger at 1:00 am.

• Fixed Issue:

## Under some circumstances, charts can fail to show resource capacity or utilization data, and action details can fail to show action impact data.

Under some circumstances, charts can fail to show resource capacity or utilization data, and action details can fail to show action impact data.

# **Known Issues**

#### Known Issue:

#### Under specific conditions, an update of the platform can cause it to lose all of its target configurations.

When updating Workload Optimization Manager from a version earlier than 3.3.3, if the username for any user accounts includes a % character, the update will fail to include your target configurations.

If this occurs when you update, contact your support representative for assistance.

#### NOTE:

You should always back up your installation before you run an update.

altalta CISCO

## For AWS environments that have RI discount sharing turned off, analysis does not manage RI coverage and utilization.

In AWS, you can turn off RI discount sharing for specific accounts. These accounts will not share any discounts with other accounts. Workload Optimization Manager does not recognize RI coverage or utilization for these accounts. For example, the RI Coverage and RI Utilization charts will show zero values.

If you encounter this situation, contact your support representative for a possible workaround.

#### Known Issue:

#### For Headroom plans, you can specify the desired state for overprovisioned commodities.

Workload Optimization Manager runs nightly plans to calculate headroom in clusters; the number of VMs you can add to a cluster without exceeding limits for Memory, CPU, or storage. For example, if you want a desired state of 80% consumption, the plan will not add VMs that will exceed 80% utilization of resources in the cluster.

Note that reservations use these headroom calculations to determine whether Workload Optimization Manager can place the workloads in a reservation request.

By default, plans do not keep the utilization of overprovisioned resources within the desired state (80% in the above example). The plan calculates 100% utilization of overprovisioned resources. However, when placing reservations in the cluster, analysis could recommend provisioning new hosts as a way to keep the overprovisioned resources within the desired state.

We have introduced a setting you can make to enforce the desired state on overprovisioned resources. This can result in a lower calculated headroom. But when a reservation places and powers on a new VM, it is guaranteed to fit on the current infrastructure. Analysis will not see a need to provision a new host to support the VM's overprovisioned resources.

To turn on this feature, edit the topology-processor settings in the cr.yaml file:

1. Open an SSH terminal session on your Workload Optimization Manager instance.

Log in with the System Administrator that you set up when you installed Workload Optimization Manager.

2. Open the cr.yaml file for editing. For example:

vi /opt/turbonomic/kubernetes/operator/deploy/crds/charts\_vlalphal\_xl\_cr.yaml

- 3. In the spec/properties section, find the entry for the topology-processor component.
- 4. Add the following properties to the component spec:

considerDesiredStateForProvisioningInClusterHeadroomPlan: true

 ${\tt considerUtilizationConstraintInClusterHeadroomPlan: true}$ 

5. Save and apply your changes to the platform.

After you save your changes, use kubectl to apply the changes:

kubectl apply -f /opt/turbonomic/kubernetes/operator/deploy/crds/ charts\_vlalphal\_xl\_cr.yaml

For assistance, contact your Support representative.

#### Known Issue:

#### For Kubernetes, in some environments analysis cannot execute Scale Node actions.

For Kubernetes OCP 4.x and AKS environments, Workload Optimization Manager can generate and execute Scale Node actions. However, if the environment includes other K8s distributions that don't support execution of Scale Node actions (EKS, AKS, and OCP), then Workload Optimization Manager can disable execution of *all* Scale Node actions in the environment.

# For Kubernetes environments with nodes running Linux with cgroup v2 enabled, you must use Kubernetes version 1.23.2 or later.

For Kubernetes environments with nodes running Linux with cgroup v2 enabled, an issue in earlier versions of Kubernetes prevents Workload Optimization Manager from collecting CPU utilization data for the affected nodes. To collect CPU utilization from the cgroup v2 nodes, you must run Kubernetes version 1.23.2 or later.

#### Known Issue:

## For very large environments, under rare circumstances queries can lock the database and cause gaps in discovered data.

For very large environments, it is possible for queries to lock the database, and cause gaps in discovered data. When this occurs you can see errors similar to the following:

- [RollupProcessor] : Error during rollup activity for table vm\_stats\_latest:
- [ComponentBasedTargetDumpingSettings] : Retaining 0 discovery dumps for target

If this occurs in your environment, contact your support representative for a workaround.

#### Known Issue:

# Billed costs shown in Workload Optimization Manager and Google Cloud Platform (GCP) do not match due to time differences.

Billed costs shown in Workload Optimization Manager charts and GCP billing reports do not match because Workload Optimization Manager uses UTC, while GCP uses local time. However, costs shown in both places are correct and reliable.

#### Known Issue:

# For IBM FlashSystem, a known FlashSystem issue can cause some models to show intermittent target errors.

For some models of IBM FlashSystem platforms, Workload Optimization Manager can show intermittent Invalid Credentials target errors. This is caused by a known FlashSystem REST service issue with platforms that have less than 64GB of memory.

If you experience this issue, use the following command to restart the FlashSystem REST service:

satask restartservice -service cfrest

Please contact your IBM FlashSystem Support representative for more information.

#### Known Issue:

#### For workloads with very large disks, Storage vMotion can time out.

Storage vMotion actions for VMs with very large disks can time out. If you experience this, contact your support representative for help changing the timeout threshold.

altalta cisco

# When updating your installation, under rare circumstances the Topology Processor component can fail to restart.

When updating Workload Optimization Manager, under rare circumstances the topology-processor pod can fail to restart. The log posts an error with the statement:

AccessDeniedException: /home/turbonomic/data/kv

If you experience this problem, please contact your support representative for a workaround.

#### Known Issue:

#### For Azure, targets in the Australia Central region can show inconsistent pricing for VM license costs.

For Azure environments running in the Australia Central region, the pricing for license costs that is reported to Workload Optimization Manager can be incorrect. As a result, the user interface can display incorrect license costs for Linux or Windows operating system licenses.

#### Known Issue:

#### For Azure and AWS, analysis does not consider the full cost for some workloads.

For Azure environments, analysis considers the base OS cost, but does not consider additional costs for support or other add-on features that are bundled with the OS. The affected OS types are Ubuntu PRO, SUSE 24/7, and RHEL with HA.

For AWS environments, analysis does not consider AWS Marketplace costs.

#### Known Issue:

#### After updating the platform, Embedded Reports can fail to display.

Under some circumstances, after you update Workload Optimization Manager to a new version, the Embedded Reports page can fail to display. The update appears to have completed successfully, but the Embedded Reports components appear to be running and ready. However, when you click on the Embedded Reports button, you get the following error:

failed to log in as user, specified in auth proxy header.

This can occur when the host VM takes a long time to completely start up all the platform components. If you encounter this problem, make sure all the components are running, and then execute the following command to restart the grafana pod:

kubectl delete pod -l app=grafana

For assistance, contact your support representative.

#### Known Issue:

## For Citrix XenCenter environments with VMs that share storage, analysis can report excess capacity for thin-provisioned storage.

For Citrix Hypervisor targets, analysis can calculate thin-provisioned capacity for storage. However, if multiple VMs share that storage, the calculated storage capacity can be doubled for each additional VM.

# For Fabric environments, when you scope the view to Datacenter the supply chain can fail to include all the related Host entities.

For environments that include Fabric targets, under some circumstances a view that you scope to the Datacenter might not include all the related Host entities. This can happen for hosts that include the hyphen character ("-") in the Host name. For example, for Cisco UCS targets, the supply chain will not show UCS hosts (that use the hyphen character in their names) when you scope to the Datacenter entity.

### Known Issue:

### For Azure, under some circumstances a successful scaling action appears in the logs as failed.

For Azure environments that include Availability Sets, under some circumstances a successful scaling action appears in the Workload Optimization Manager logs as failed.

### Known Issue:

# With Executed Actions charts, some data is missing for actions on entities that have been removed from the environment.

When you view Executed Actions charts or export data from them, some data is missing for actions on entities that have been removed from the environment. For example, assume an action was executed on a storage volume, and that volume has later been removed from the environment. In that case, the exported data for that action will not include values that describe the removed volume.

### Known Issue:

# For Azure, if you connect the target through a proxy, then the target does not discover unattached storage volumes.

For Azure environments, if you connect to the Azure target through a proxy, then Workload Optimization Manager does not discover unattached volumes.

### Known Issue:

### The Onboarding wizards can sometimes fail to close.

When you first install Workload Optimization Manager, the user interface displays onboarding wizards to walk you through setting up your license, and configuring your first target. Under some circumstances, the button to end the wizard's workflow does not close the wizard. That can result in blocking you from continuing your Workload Optimization Manager session.

If the onboarding wizard does not close when you click **End Setup**, refresh the browser. That should close the wizard and leave you on the last user interface page that you visited.

### Known Issue:

# For Kubernetes environments, when you enable Feedback and Diagnostics for your installation, the collected data can include Kubernetes cluster names.

To help us improve the product, you can enable Workload Optimization Manager to collect anonymized and nonconfidential data as you go about using the product. However, because of the way Kubernetes discovery works for Workload Optimization Manager, the collected data includes the names of any Kubernetes clusters that you have set up as targets. We do not make use of those cluster names in any way.

If you do not want Workload Optimization Manager to collect these cluster names, then you can navigate to **Settings / Maintenance Options / Feedback and Diagnostics** and turn off the option to share anonymized usage data.

....... CISCO

#### Changes to a policy do not immediately show up in the user interface view of the affected scope.

When you set the scope of the Workload Optimization Manager view to a group, you can then view the automation policies that impact the given group. If you edit a policy for that group (in Settings: Policies), and then scope the view to that group again, the policy changes do not appear in the display for that group.

The display should update within ten minutes, after the next round of incremental discovery. If the condition persists, log out of your session and log in again to update the display.

#### Known Issue:

#### For Migrate to Cloud plans, under rare circumstances the plan's actions list can show duplicate entries.

For Migrate to Cloud plans, under rare circumstances the plan's actions list can show duplicate entries.

#### Known Issue:

#### For Azure environments, discovery does not support the Brazil Southeast region.

For Azure environments, Workload Optimization Manager does not discover the Brazil Southeast region. Azure provides this region only to give business continuity and disaster recovery to workloads in Brazil South that require data residence.

The user interface does not display the Brazil Southeast region in any lists or charts. Also, if you do have workloads on that region, Workload Optimization Manager will not discover those workloads.

#### Known Issue:

# For AppDynamics environments, the platform cannot discover Database Servers if the target authentication uses oAuth for credentials.

For AppDynamics environments, Workload Optimization Manager cannot discover Database Servers if the target authentication uses oAuth for credentials.

#### Known Issue:

#### For Application Component automation policies, the user interface allows you to make conflicting settings.

The Action Generation setting can show incorrect values that you can choose for the policy. As a result, you cannot save the policy.

#### Known Issue:

#### The user interface does not currently show the billed costs for some Azure resource groups.

For Azure environments, when you inspect resource groups, Workload Optimization Manager does not currently show the billed costs for those resource groups.

#### Known Issue:

## For cloud environments, under rare circumstances analysis can recommend resizing a VM to an instance type that is older and less capable than an equally priced instance type.

Under most circumstances, when a cloud provider offers a new instance type that is meant to replace an older type, the provider offers it at a lower cost. In at least one instance we have seen a case with identical costs for the newer and

older instance types. If this occurs, and capacity and cost are equal, Workload Optimization Manager cannot ensure that it chooses the newer instance type.

To work around this issue, you can create an Action Automation policy that excludes the older instance type.

#### Known Issue:

#### The All Actions chart does not include pending actions for databases or database servers.

The All Actions chart does not include pending actions for databases or database servers.

#### Known Issue:

#### There is a memory limit for the data you can download from the All Actions chart.

There is a memory limit for the data you can download from the All Actions chart. For example, assume you have executed many actions over time in your environment. As a result, the list of all executed actions might exceed the data limit. In that case, downloading a CSV file from the All Actions chart will fail.

#### Known Issue:

#### Under rare circumstances, the etcd.service can fail.

Under rare circumstances the Workload Optimization Manager platform stops responding. This occurs when etcd.service fails. When it does occur, you should see the following error:

Error response from daemon: endpoint with name etcdl already exists in network host

To recover from this situation, restart the docker service for the Workload Optimization Manager platform. execute the command: sudo systemctl restart docker.service

#### Known Issue:

#### You must use certain templates when using PLACE to set up reservations or deployments.

When you use the **PLACE** page to set up a reservation or a deployment, you choose the templates to represent the workload you will deploy. The templates you choose must include an **Image** specification that gives the path to the VM package, and optional placement constraints.

Typically, you will use templates that are discovered through your hypervisor targets. Along with discovering resource capacities for the given VM, Workload Optimization Manager should also discover the Image specification for a given discovered template. However, in this version Workload Optimization Manager does not discover the Image descriptions. In addition, discovered templates and their image specifications are read-only. For this reason, you cannot set up placement or reservations using discovered templates.

#### Known Issue:

#### For resources that do not support Reserved Capacity, charts can show them with zero reserved capacity.

Ring charts that show the utilization of different resources show a yellow segment whenever the Reserved Capacity for the resource is zero. For some resources there is no concept of reserved capacity, yet the ring chart still shows a yellow segment.

altalta cisco

#### Optimized Improvements for plans do not include hosts to provision.

For cases where actions indicate provisioning new hosts, the Optimized Improvements chart does not include the hosts to provision in the After Plan section.

#### Known Issue:

#### In vCenter environments, you might see high storage latency, or excessive storage provision.

In vCenter environments, you might see unusually high storage latency values or excessive recommendations to provision new storage. There is a known problem with the storage latency values that vCenter Server versions 6.5.u1x and earlier return via the API. These versions can return unusually high storage latency values.

Workload Optimization Manager considers storage latency when calculating whether to move a VM to existing storage, or whether to provision new storage. Because of this known problem, Workload Optimization Manager can incorrectly recommend provisioning storage when moves are appropriate.

If you encounter this problem, then you should create a policy that disables storage moves for VMs that are managed by vCenter Server versions 6.5.u1x and earlier. To create this policy:

- Create a VM group that contains all the affected VMs. Note that Workload Optimization Manager automatically creates a group named VMs\_vCenter that you might be able to use.
- Create a new VM automation policy. This policy will disable storage move actions.
- Set the group that you created to be the policy scope.
- Under Action Automation add the Storage Move action and set it to Disabled.

#### Known Issue:

#### The Optimal Improvements chart can show incorrect data for hosts to be suspended.

In cases where actions recommend that you suspend hosts, the Optimal Improvements chart should indicate no utilization on the hosts to be suspended. Under some circumstances, the chart can show utilization on these hosts. The result is incorrectly low values for utilization on the other hosts in the current scope.

#### Known Issue:

For vSAN environments, under some circumstances a plan that is scoped to a datacenter can fail.

For vSAN environments, when running plans that add or replace hosts to the environment, under some circumstances the plan can show the incorrect count for hosts, and the plan can fail.

This can happen for plans that meet the following conditions:

- The plan type is Hardware Refresh, Add Workload, or Custom
- The plan scope is set to a datacenter, and it includes vSAN hosts
- The plan uses an HCI template to replace the hosts

After running, the plan shows the full count of hosts in the vSAN environment, instead of the count of hosts in the plan scope.

To avoid this situation, do not scope the plan to the datacenter.

#### Known Issue:

#### The Headroom chart for All On-prem Hosts does not always agree with the Top Clusters chart.

The Headroom chart for All On-prem Hosts does not always agree with the Top Clusters chart.

Workload Optimization Manager generates the All On-prem Hosts headroom data in a nightly plan. When the plan runs, this data is correct. In the course of the day, this data can become stale.

To accurately track your cluster usage, you should use the Top Clusters chart.

#### Known Issue:

# For vCenter Server environments, Workload Optimization Manager does not recognize DRS rules for VM restart dependencies that are based on ClusterDependencyRule.

For vCenter Server environments, Workload Optimization Manager does not recognize DRS rules for VM restart dependencies that are based on ClusterDependencyRule.

You might be able to achieve a similar effect by expressing dependencies via ClusterVmHostRule or cluster affinity or antiaffinity rules.